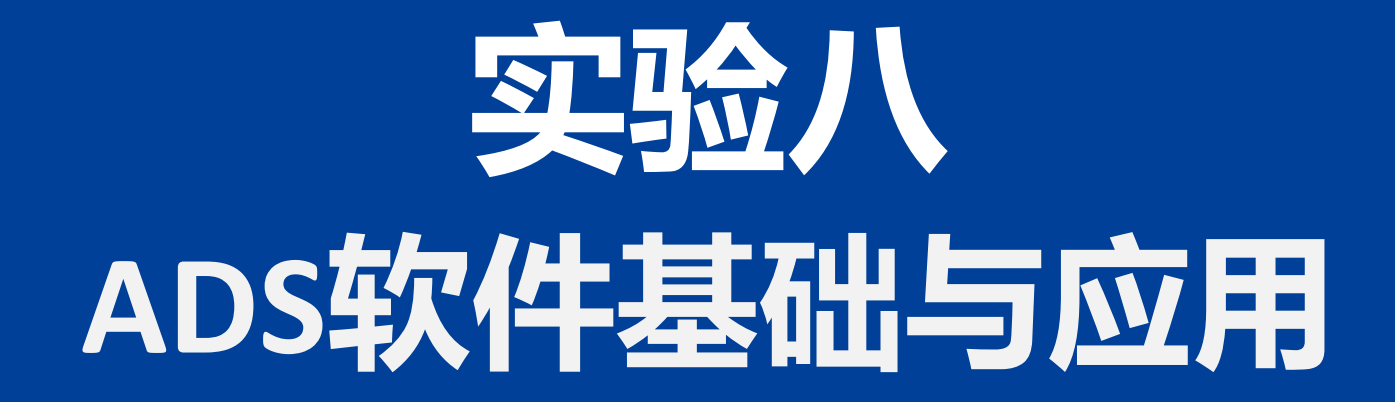

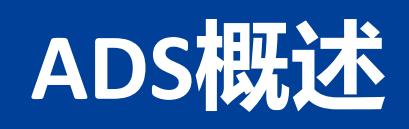

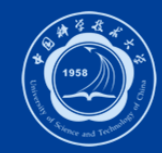

- ADS(Advanced Design System)软件,是Agilent公司专门为RF工程师及DSP 工程师开发的EDA工具,是国内外各大学和研究所使用最多的射频微波电路 和通信系统仿真软件。
- 功能非常强大,仿真手段也丰富。
- 主要应用于:
	- 射频和微波电路的设计
	- MMIC和RFIC的设计
	- 通信系统的设计
	- 数字逻辑及DSP设计
	- 微波电路系统版图内含电磁场仿真工具Momentum,并且能使版图与原理图自动同步, 大大提高了版图设计效率。

### **ADS概述**

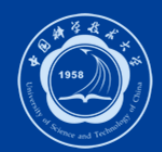

- ADS能帮助用户解决从概念到产品、从器件到系统,整个过程中各个环节的 设计问题。
- ADS的设计覆盖了从集总参数到分布参数; 从低频到高频; 从数字到模拟; 从时域到频域;从线性到非线性;从电路到电磁场;从单个器件到整机等全 方位的设计。
- 计算机辅助设计过程都包含三个基本步骤:
	- (1)建立电路的数学模型;
	- (2)搭建仿真模型,并对模型进行分析计算;
	- (3)对设计进行参扫和最优化。

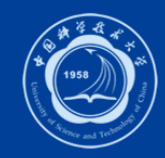

### **ADS概述**

- ADS用工作空间workspace包容所有设计项目(如电路原理图、仿真数据等)。
- 这些文件根据不同的类型存入5个子目录中:
	- networks (存放原理图和版图文件)
	- data (存放原理图仿真的数据)
	- mom\_dsn(存放momentum仿真的数据)
	- verification (存放设计规则校验数据)
	- synthesis (存放DSP应用中相关的数据) 。
- ADS包含四类设计窗口:
	- Schematic窗口,编辑和搭建电路原理图;
	- Hpessofsim窗口,对电路进行各种仿真和计算;
	- Data display窗口,以各种形式显示仿真结果;
	- Layout窗口,编辑电路版图和利用Momentum工具进行二维半的场计算。

## **ADS仿真分析方法**

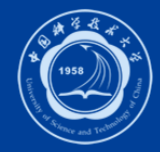

- 时域仿真
	- 高频SPICE分析和卷积分析(Transient、Convolution)
- 频域仿真
	- S(Z、Y和H等参数)参数的线性分析(S Parameters)
	- 谐波平衡分析( Harmonic Balance)
- 混合模式仿真
	- 电路包络分析(Circuit Envelope)
	- 拖勒密分析(Ptolemy)
- 系统仿真
	- 射频系统分析
- 电磁仿真
	- 平面电磁仿真分析(Momentum)
	- 立体结构三维电磁仿真分析(EMDS)

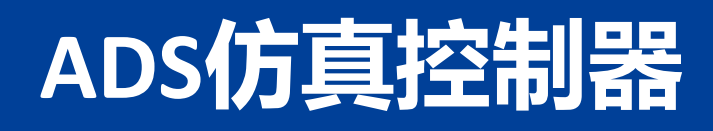

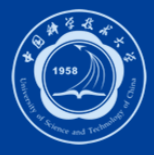

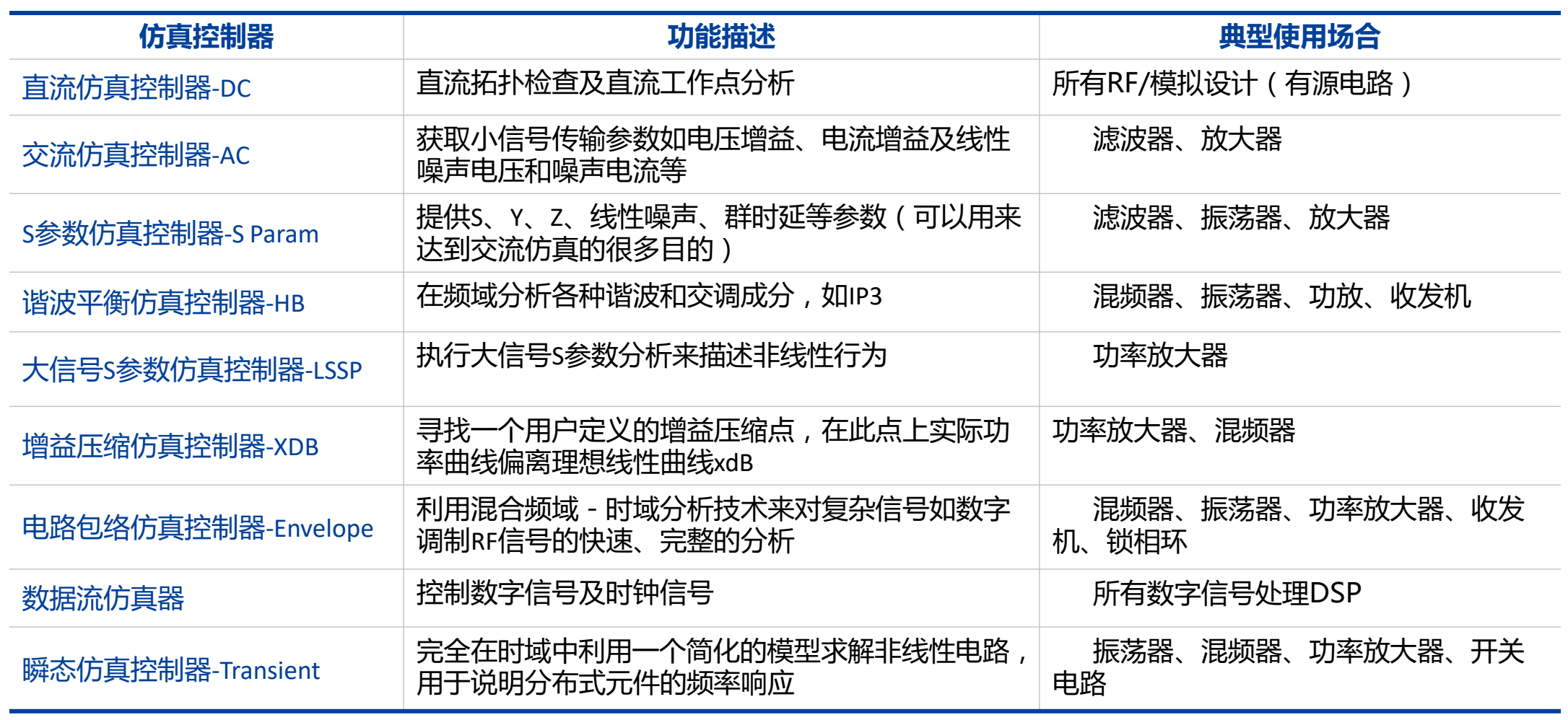

- Lumped-Components 集总参数元件控制面板,包含电阻 、电容、电感等
- Lumped-With Artwork 带有封装模型的集总元件控制面板
- Sources-Controlled 受控源面板, 包含VCCS, VCVS等
- Sources-Freq Domain 频域源面板 ,包含频域电压源、频域功率源等
- Sources-Modulated 调制源面板,包含调制信号源模型,GSM,CDMA等
- Sources-Noise 噪声源面板
- Sources-Time Domain 时域源面板
- Simulation-DC 直流仿真面板
- Simulation-AC 交流仿真面板
- Simulation-S\_Param S参数仿真元器件面板

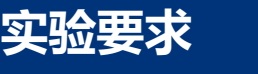

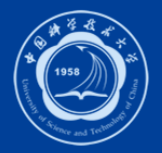

- Simulation-HB 谐波平衡仿真元器件面板
- Simulation-LSSP 大信号S参数仿真元器件面板
- Simulation-XDB 增益压缩仿真元器件面板
- Simulation-Envelope 包络仿真元器件面板
- Simulation-Transient 瞬态仿真元器件面板
- Simulation-Instrument仿真工具仿真元器件面板
- Simulation-Sequencing 序列仿真元器件面板
- Optim/Stat/Yield/DOE 优化/统计/良品率/专用设备控件元器件面板
- Probe Components 显示仿真元器件面板
- Data Items 数据管理面板

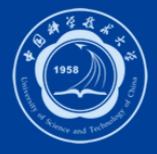

#### **实验要求**

- TLines-Ideal理想传输线元器件面板
- TLines-Microstrip 微带传输线元器件面板
- TLines-Printed Circuit Board 印刷电路板传输线元器件面板
- TLines-Stripline 带状线传输线元器件面板
- TLines-Suspended Substrate悬浮基地传输线元器件面板
- TLines-Finline 鳍线传输线元器件面板
- TLines-Waveguide波导传输线元器件面板
- TLines-Multilayer多层传输线元器件面板
- Passive-RF Circuit无源射频电路元器件面板
- Eqn Based-Linear基于方程的线性网络元器件面板

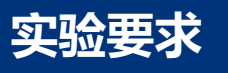

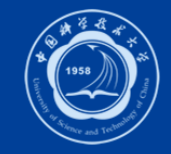

### • Filters-Bandpass带通滤波器元器件面板

- Filters-Bandstop带阻滤波器元器件面板
- Filters-Highpass高通滤波器元器件面板
- Filters-Lowpass 低通滤波器元器件面板

- Eqn Based-Nonlinear 基于方程的非线性网络元器件面板
- Devices-Linear线性元器件面板
- Devices-BJT 晶体三极管元器件面板
- Devices-Diodes二极管元器件面板
- Devices-GaAs 砷化镓元器件面板
- Devices-JFET结型场效应管元器件面板
- Devices-MOS MOS元器件面板
	-
- 

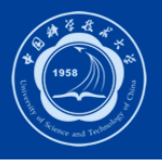

- System-Mod/Demod 调制解调元器件面板
- System-PLL components锁相环元器件面板
- System-Passive系统级无源元器件面板
- System-Switch & Algorithmic 开关和运算元器件面板
- System-Amps & Mixers 放大器和混频器面板
- System-Data Models 基于数据文件的模型面板
- Tx/Rx Subsystems收发子系统模型面板
- Drawing Formats 画图格式面板
- Smith Chart Matching Network斯密斯原图-匹配网络面板
- Transistor Bias Networks晶体管偏置电路面板
- Matching DG All Networks匹配电路设计向导面板

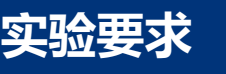

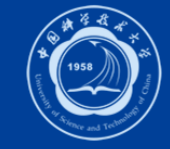

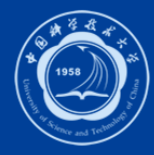

### **创建设计design和版图layout的基本步骤**

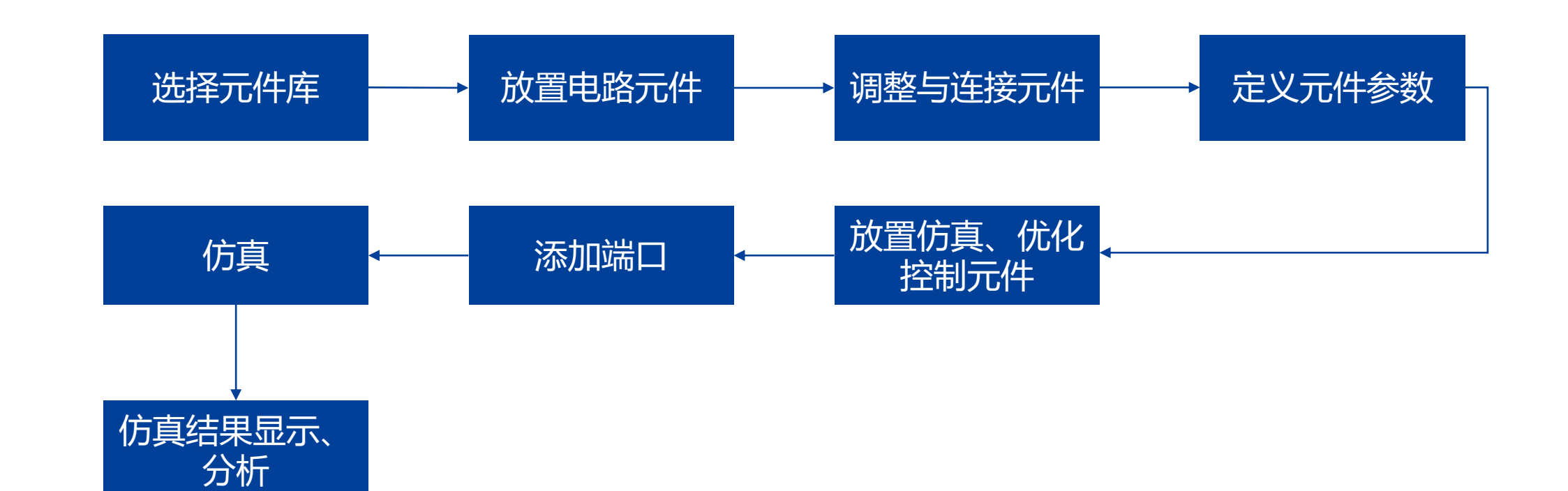

# **ADS设计应用** 传输线仿真实验

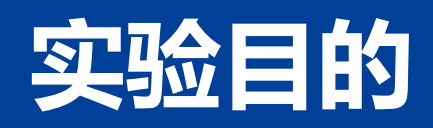

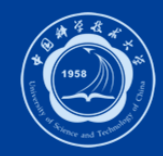

- 了解ADS软件的基本应用;
- 根据无耗均匀传输线理论,借助ADS软件对传输线终端负载分别为匹配负载、 短路、开路、纯电抗、复阻抗五种情况进行电路设计与仿真。

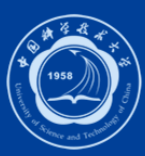

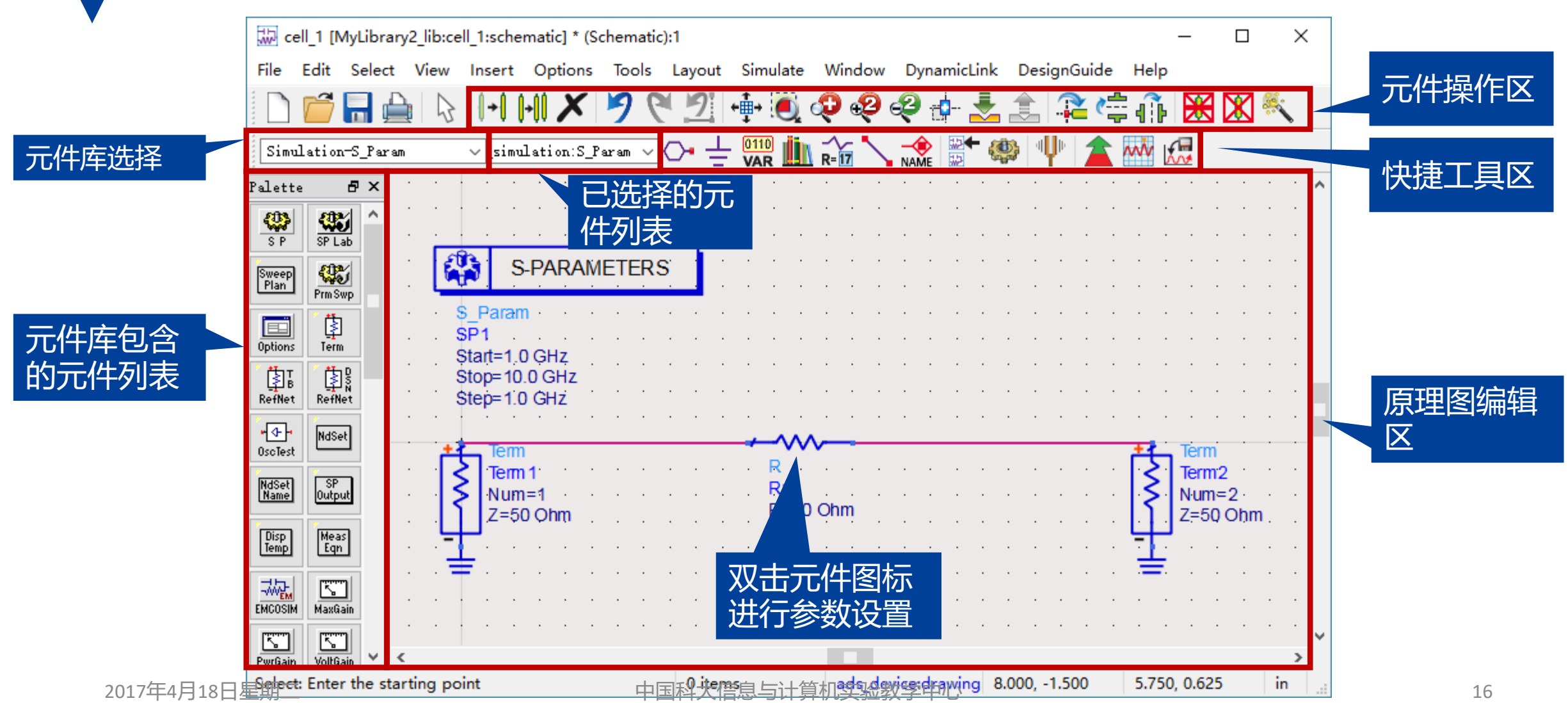

**ADS软件界面介绍**

### ■ 用ADS进行传输线仿真

### • 实验要求

- 根据无耗均匀传输线理论,借助ADS软件对传输线终端负载分别为匹配负载、短路、开 路、纯电抗、复阻抗五种情况进行电路设计与仿真。
- 在ADS仿真数据显示窗口, 使用直方格、SMITH圆图显示数据, 并对结果进行分析, 以 验证传输线理论中的相关知识(如反射特性,阻抗特性)。

### • 实验操作与说明

- 本次实验在电路图设计界面中,使用到的元件库选择有
	- Simulation-S\_Parm(S参数仿真器SP、端口Term)
	- Tlines-Ideal(理想传输线模型:传输线TLIN 、理想短路模型TLSC、理想开路模型TLOC)
	- Eqn Based-Linear(S参数1端口模型S1P)

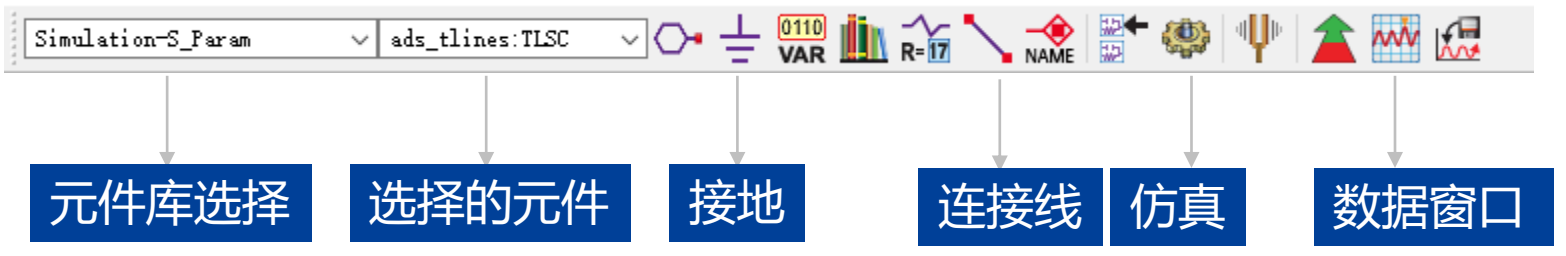

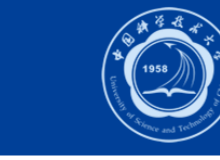

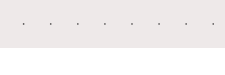

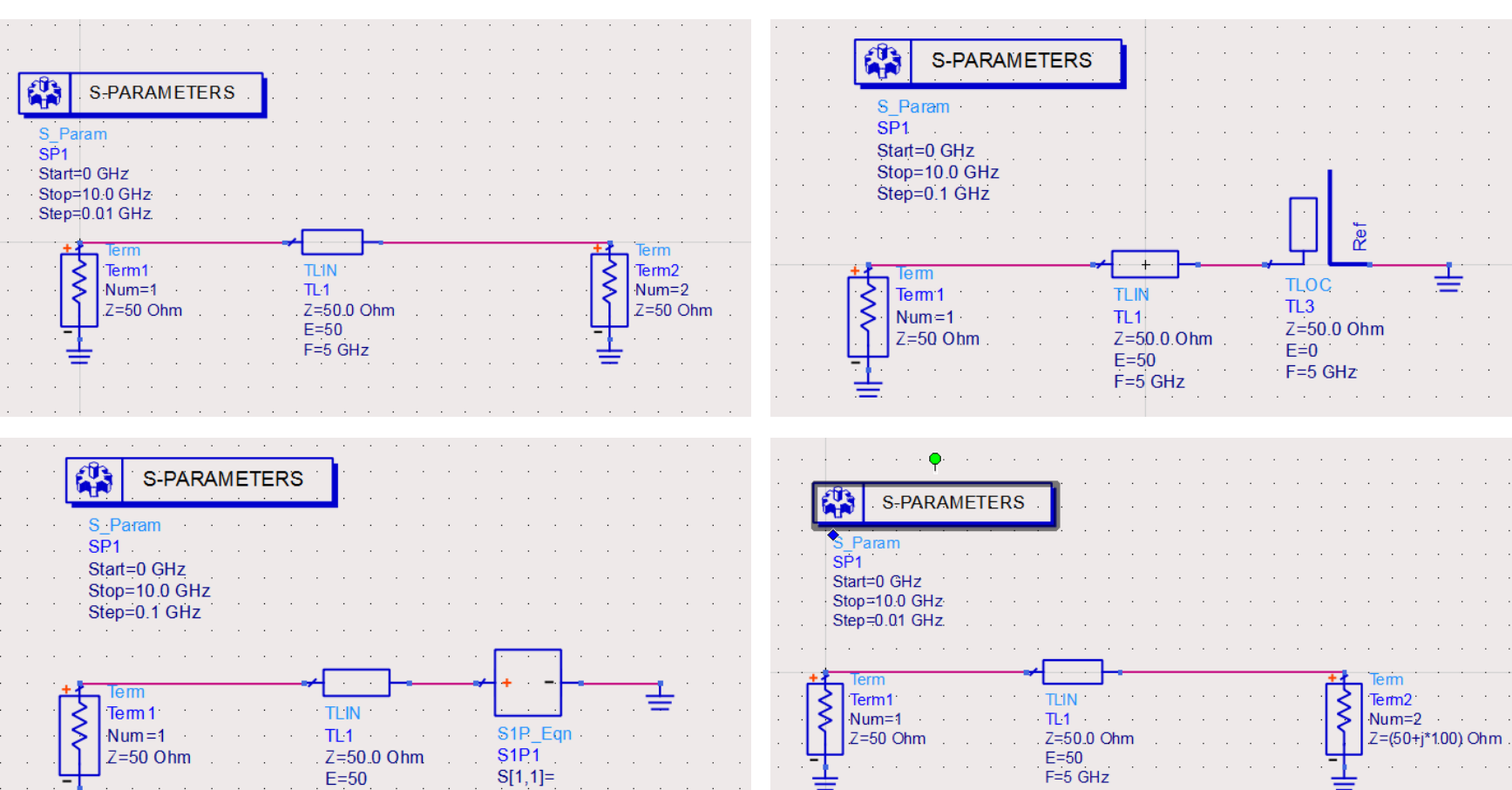

### **电路原理图**

 $\mathbb{R}$ 

 $\overline{\text{SP}}$ 1

 $\hat{\zeta}$ 

 $F=5$  GHz

 $Z[1]=j*20$ 

 $\alpha$  and  $\alpha$ 

 $\alpha$  and  $\alpha$ 

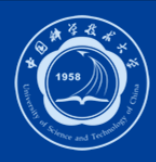

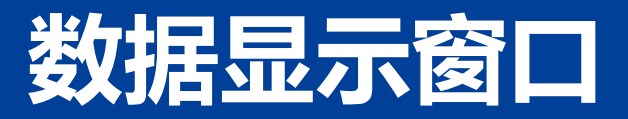

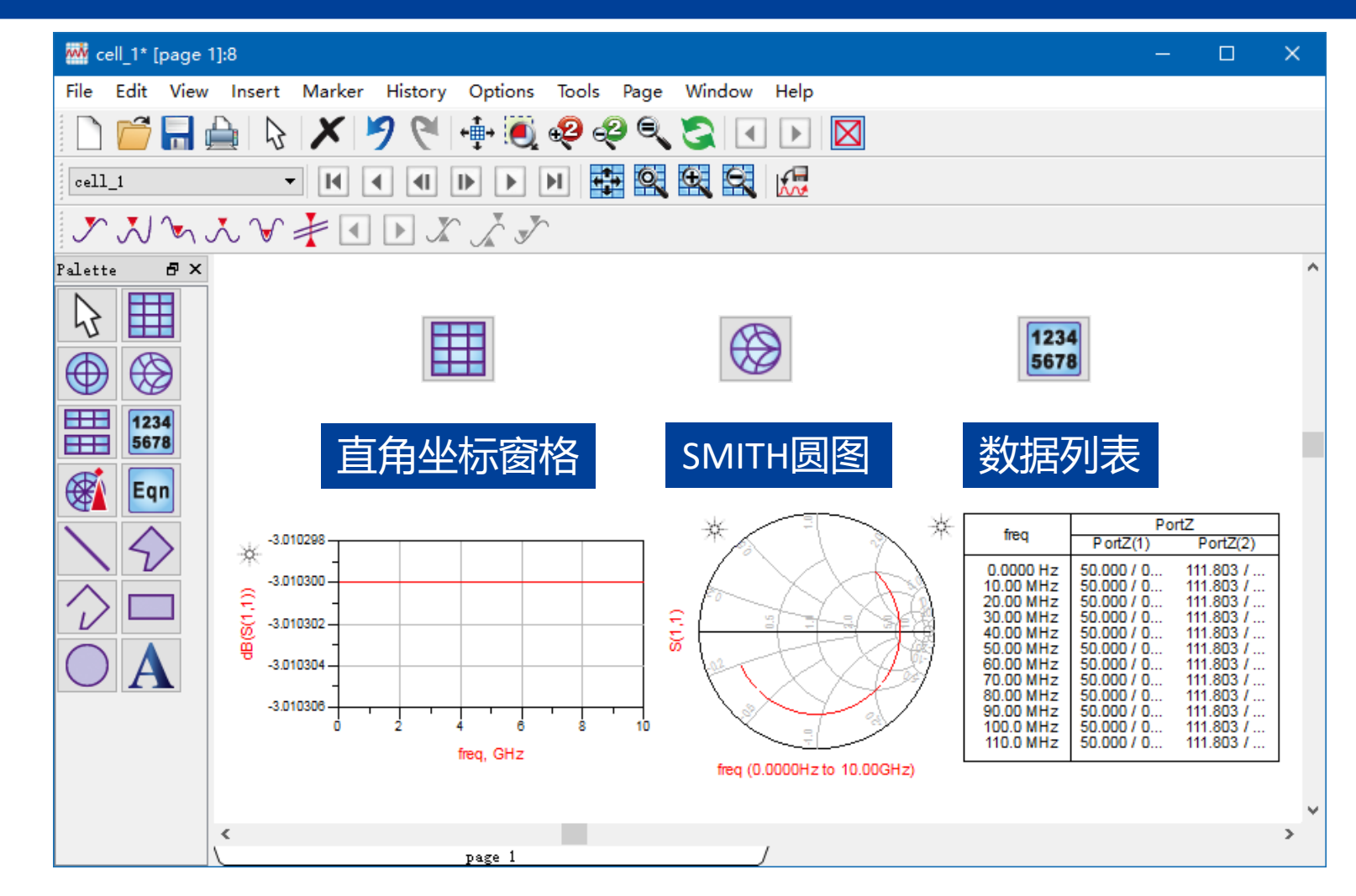

# **ADS设计应用 匹配网络的设计与仿真**

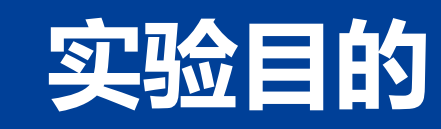

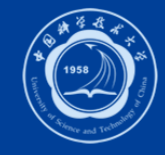

- 掌握阻抗匹配、共轭匹配的原理
- 掌握集总元件L型阻抗抗匹配网络的匹配机理
- 掌握并(串)联单支节调配器、λ/4阻抗变换器匹配机理
- 掌握Smith原图的构成及在阻抗匹配中的应用

 $L_{\rm p}$ 

### **分立器件LC匹配网络设计**

- 设计目标
	- 设计L型阻抗匹配网络, 使Zs=(25 j\*25) Ohm信号源与ZL=(100 j\*25) Ohm的负载匹配, 频率为500MHz。

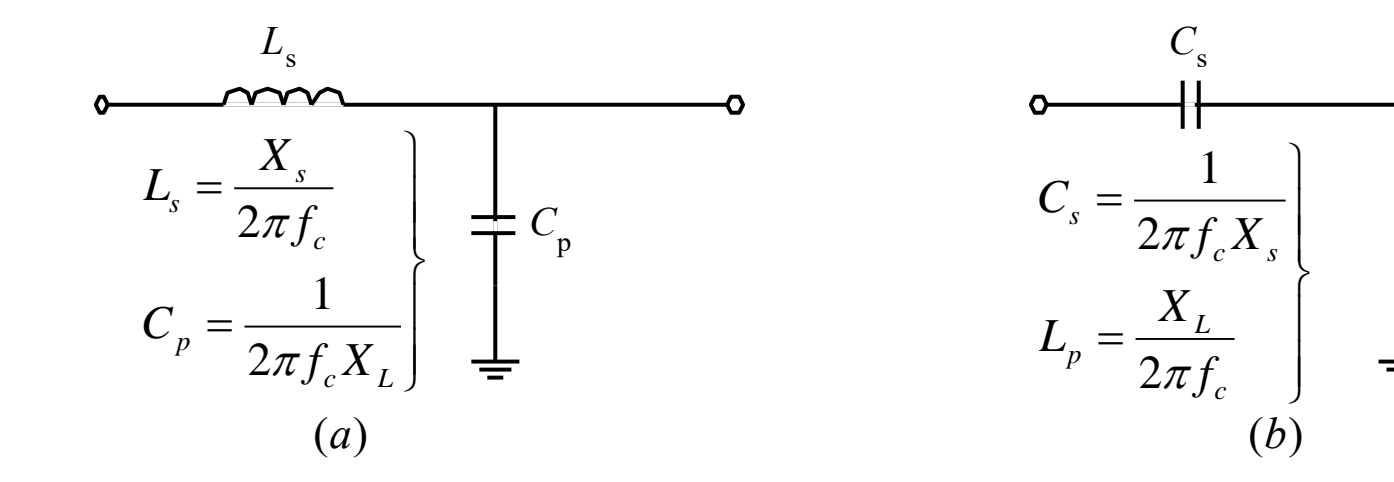

### ■ L型阻抗匹配网络的设计与仿真

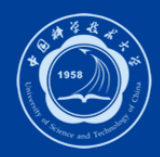

- 设计实例
	- 设计L型阻抗匹配网络, 使Z<sub>s</sub>=(25 j\*25) Ohm信号源与Z<sub>i</sub>=(100 j\*25) Ohm的负载匹配, 频率为500MHz

### ■ L型阻抗匹配网络的设计与仿真

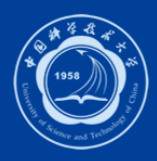

- 设计步骤
	- 1. 打开ADS软件;
	- 2. 新建工作空间,新建电路原理图(可以按设计向导完成或选择无需帮助,直接完成进入原 理电路图设计界面);
	- 3. 在元件库列表中选择 "Simulating-S Param", 单击 SP和 Term放入两个Term和一个SP控件;
	- $\frac{1}{\frac{1}{2}}$ 4. 双击Term1, Term2端口,弹出对话框改变参数;
	- 5. 双击S-Paraemters控件,弹出对话框改变参数;
	- 6. 选择元件库 "Smith Chart Matching",单击 <sup>"</sup> 在原理图中添加 "DA\_SmithChart Matching" 控件,双击控件设置相关参数(见后页图);或者在smith圆图工具界面,点击 #,原理 图面板会切换到"Smith Chart Matching"。
	- 7. 放置接地并连接原件;

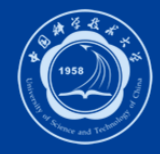

### **L型阻抗匹配网络的设计与仿真**

### • 设计的原理图

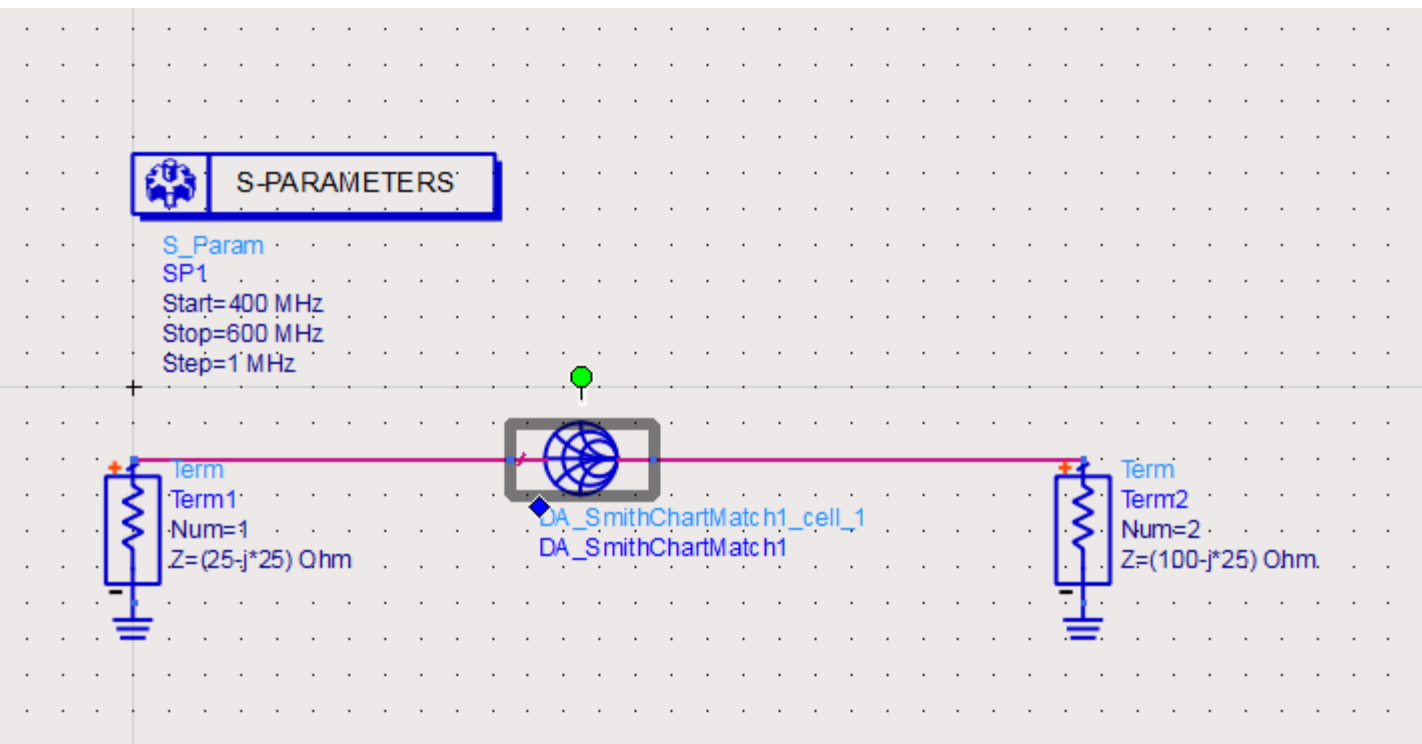

### ■ L型阻抗匹配网络的设计与仿真

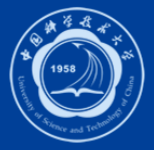

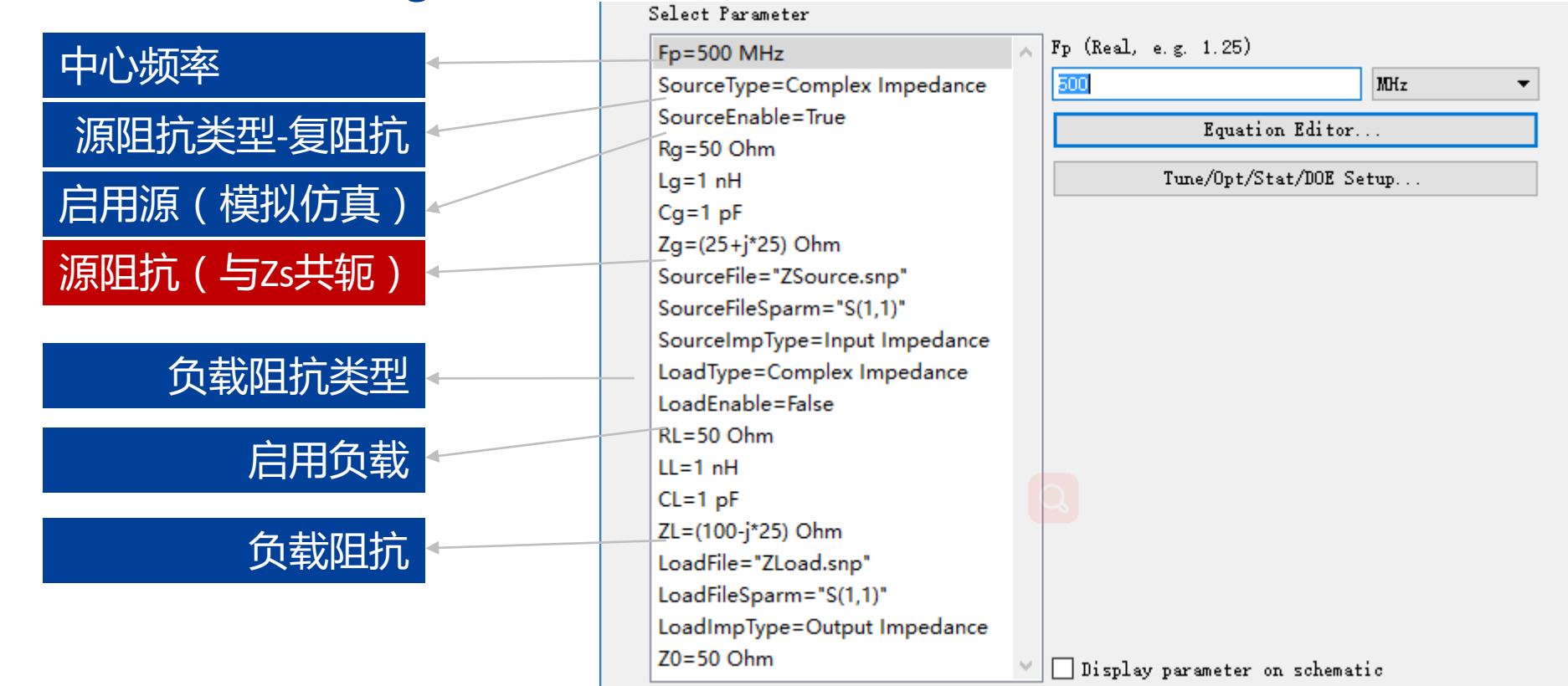

## • DA\_SmithChartMatching控件相关参数设置界面

### ■ L型阻抗匹配网络的设计与仿真

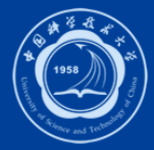

- 9. 执行菜单命令【Tools】【Smith Chart】,弹出"SmartComponent Syne"对话框,选择 "Update SmartComponent from Smith Chart Utility", 单击OK;
- 10. 改变Freq,单击"DefineSource/load Network terminations"按钮;

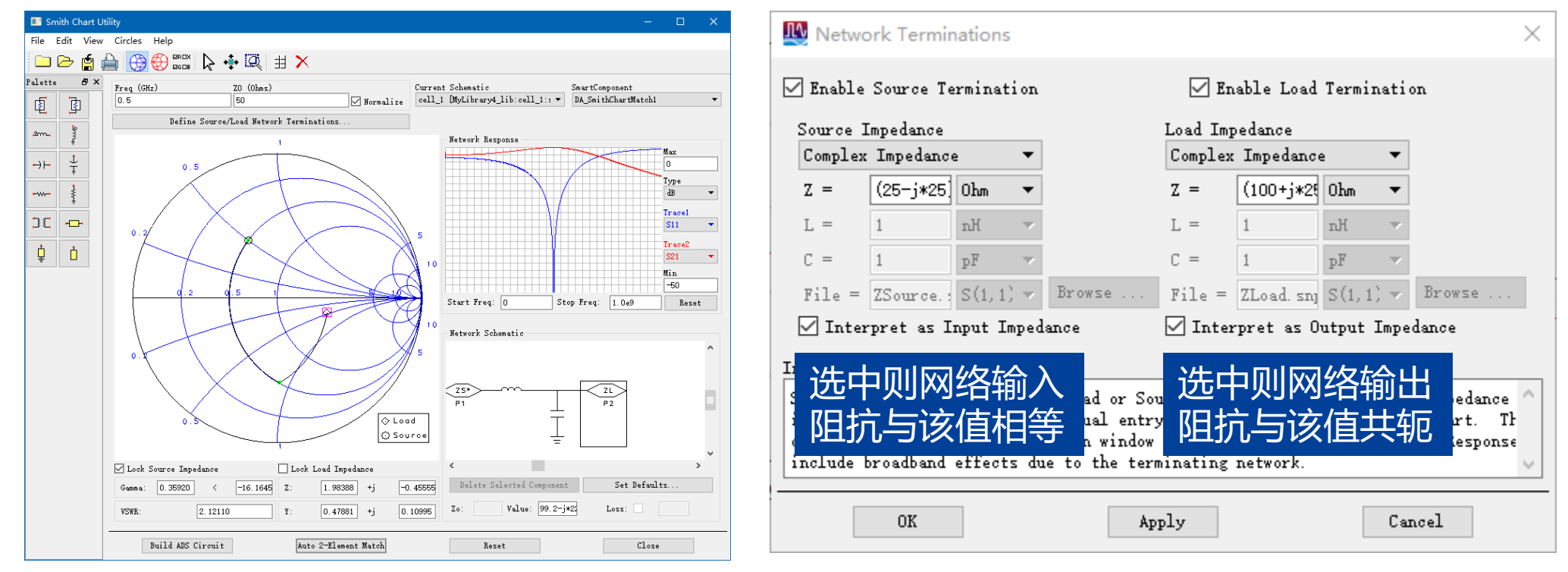

### ■ L型阻抗匹配网络的设计与仿真

分立元件

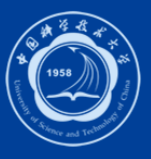

- 9. 采用分立元件LC匹配过程如下图;
- 10. 改变L、C位置,观察L、C值变化时输 入阻抗变化轨迹;
- 11. 单击 "Build ADS Circuit"按钮, 即可 生成相应的电路;

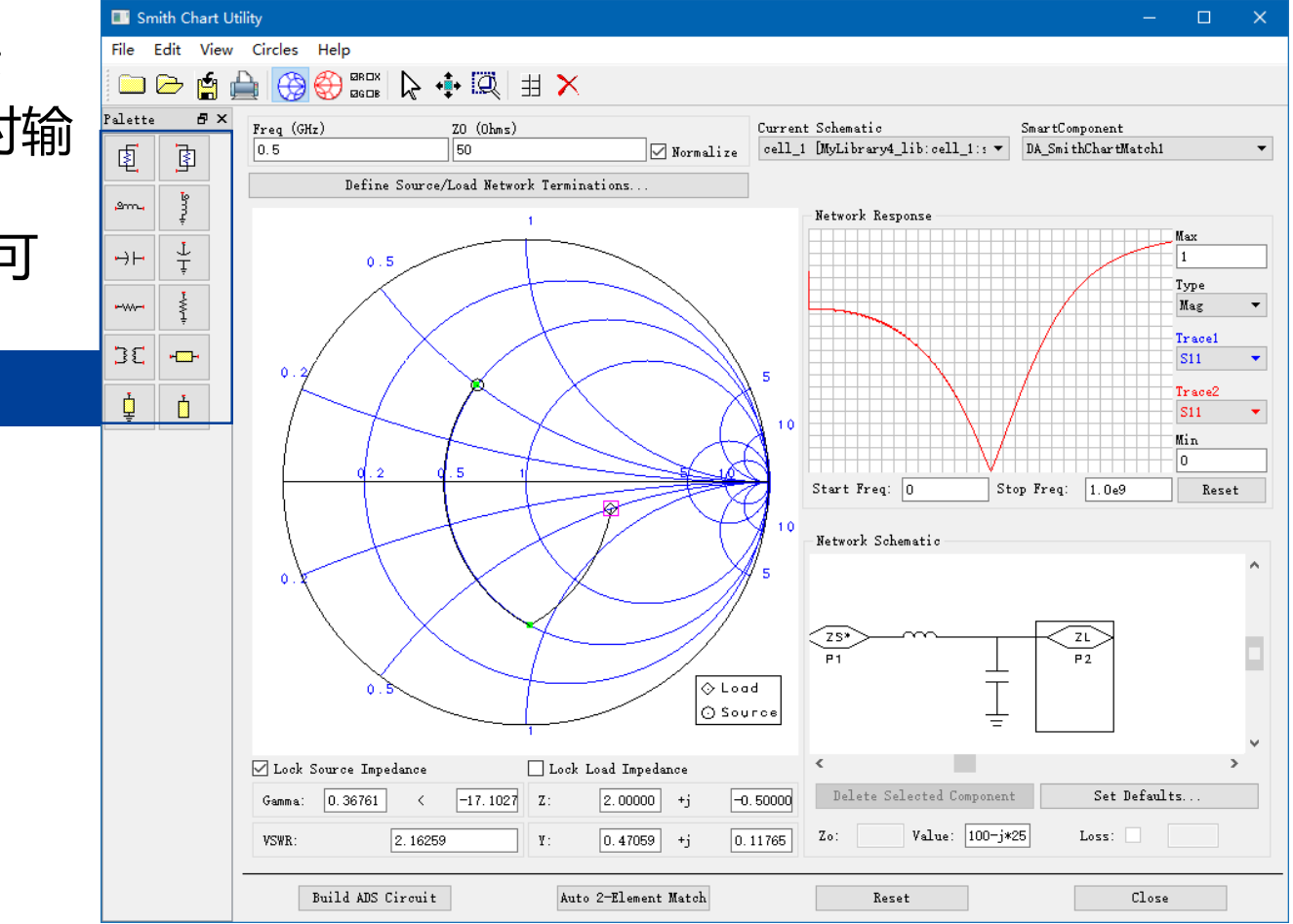

### ■ L型阻抗匹配网络的设计与仿真

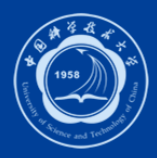

9. 在原理图设计界面选中 DA\_SmithChartMatch控件,单击菜单 栏向下的箭头 是, 以查看匹配电路; 10. 单击 ▲, 返回到原理图; 11. 单击 ● 图标, 进行仿真; 12. 单击 网, 在结果窗口单击, 选中要 查看的图形,仿真结果输出。

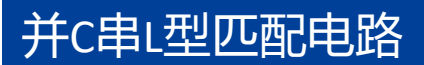

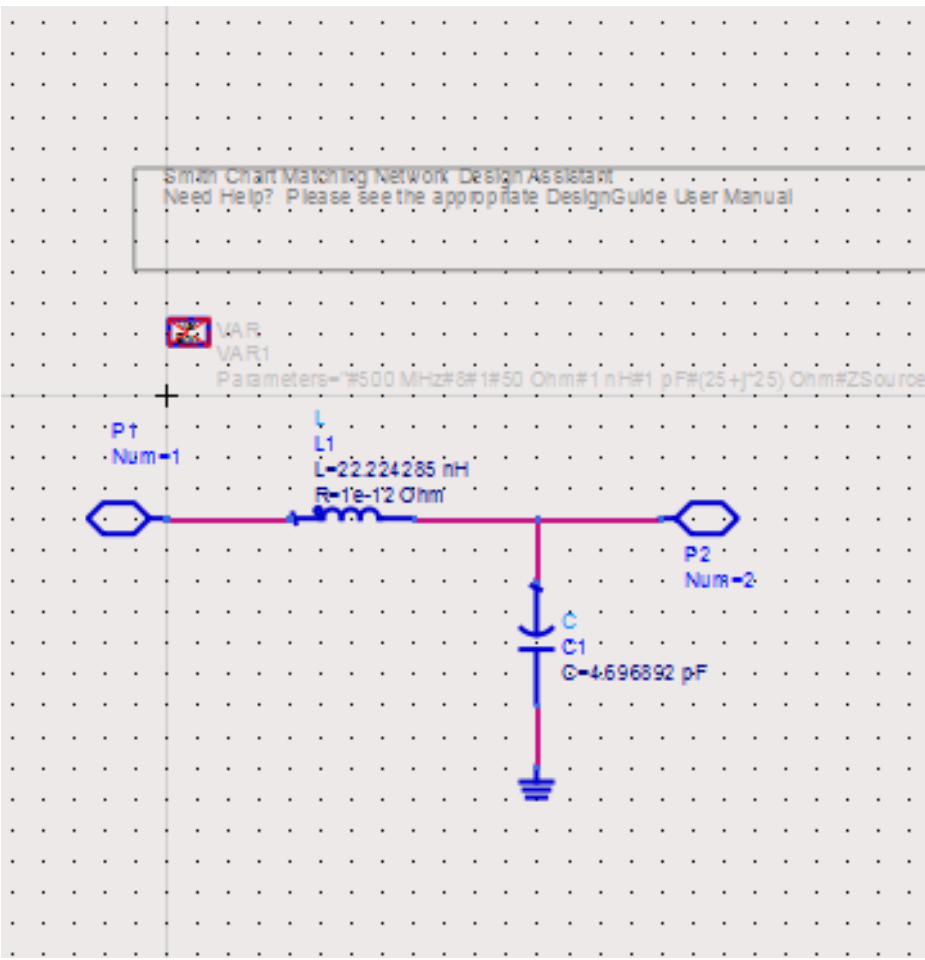

## ■ L型阻抗匹配网络的设计与仿真实验题 (1)

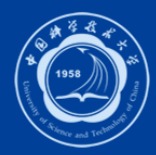

- 设计题目(题中参数可以自已尝试设定)
	- 设计L型阻抗匹配网络,使Z、=(40 j\*100) Ohm信号源与Z,=(20+j\*20) Ohm的负载匹配, 频率为100MHz
- 设计要求
	- 长度单位选择为毫米;
	- 整理设计与仿真过程,完成实验报告;
	- 在ADS仿真数据显示窗口, 使用直方格、SMITH圆图显示数据, 并对结果进行分析。

# **ADS设计应用** 微带单支节矩截线匹配网络设 **计与仿真**

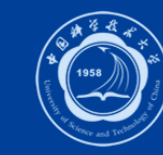

### **实验目的**

- 了解微带线的基本结构;
- 了解微带单支节短截线匹配网络设计与仿真步骤;

### **微带单支节短截线匹配网络设计与仿真**

- 设计目标
	- 设计微带单支节短截线匹配电路, 使输出阻抗为Z<sub>S</sub>= (45-j\*60) Ohm的源与Z<sub>I</sub>= ( 100+j\*50 ) Ohm的负载匹配 , 频率为2GHz
	- 微带线板材参数:
		- 相对介电常数:2.65
		- 相对磁导率:1.0
		- 导电率:1.0e20
		- 损耗角正切:1e-4
		- 基板厚度:1.5mm
		- 导带金属厚度:0.01mm

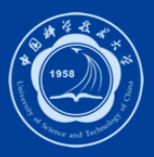

### **微带单支节短截线匹配网络设计与仿真**

#### • 设计的电路原理图

- S-PARAMENTERS及 Term元件所属元件库 为Simulation-S\_Parm
- MSUB及DA\_SSMatch所 属元件库为Passive Circuit DG-Microstrip **Circuits**
- 相关参数按照设计要 求,双击元件进行设 置,注意单位。

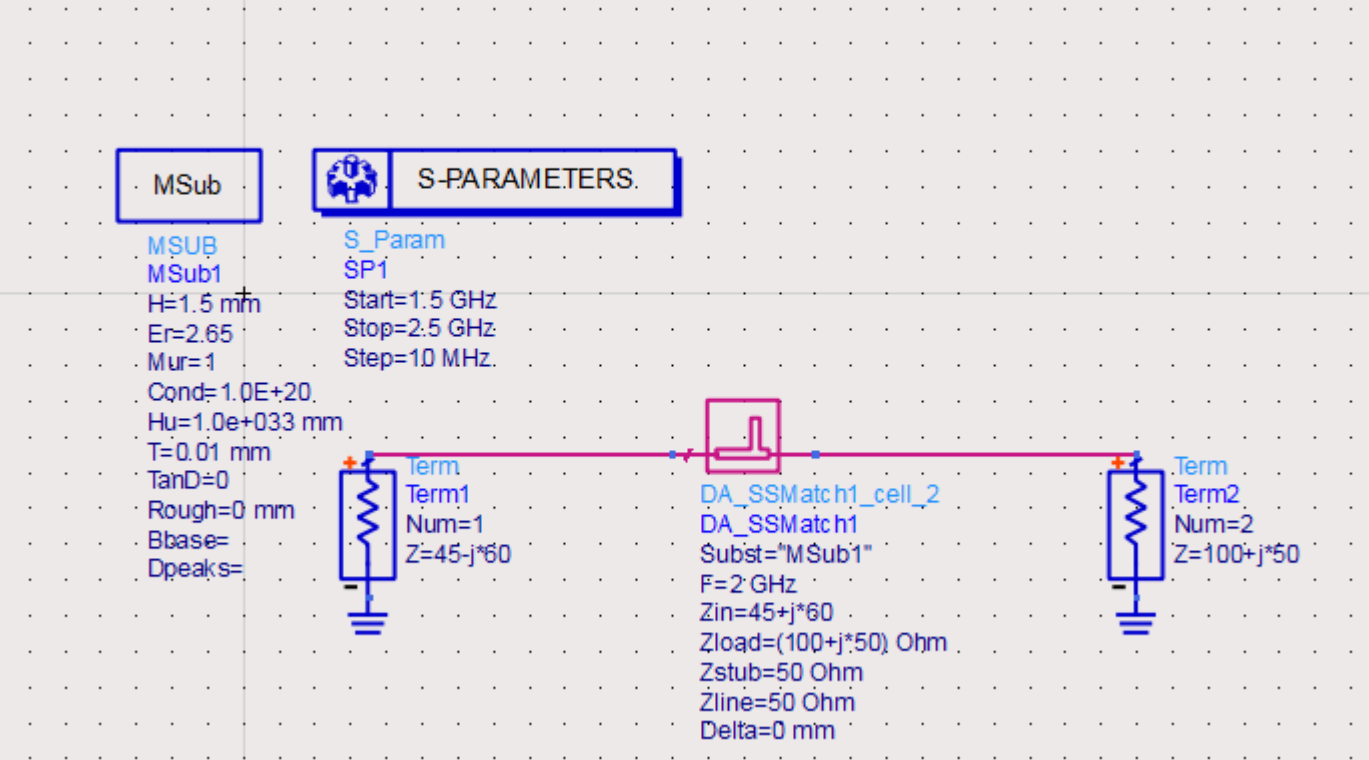

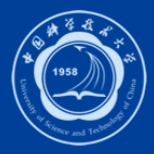

### **微带单支节短截线匹配网络设计与仿真**

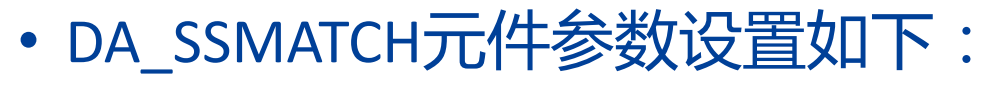

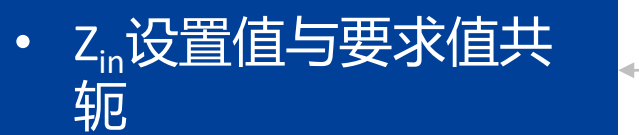

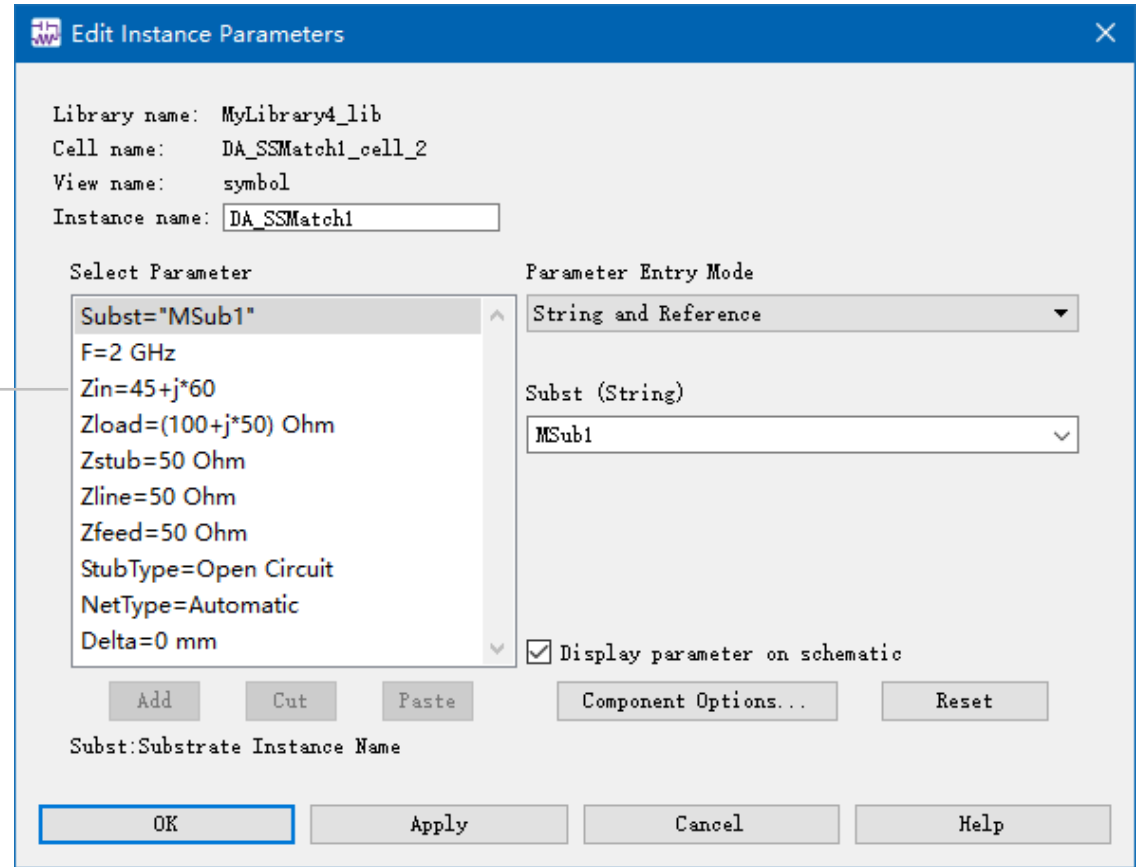

## **微带单支节短截线匹配网络设计与仿真**

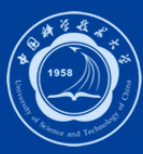

• 执行菜单命令【DesignGuade】 【Passive Circuit】,选择对话框中 的Passive Microstrip Control Window, 点击OK,选择Design Assiant Design,点击Design, 100%出现后, Close该对话框。

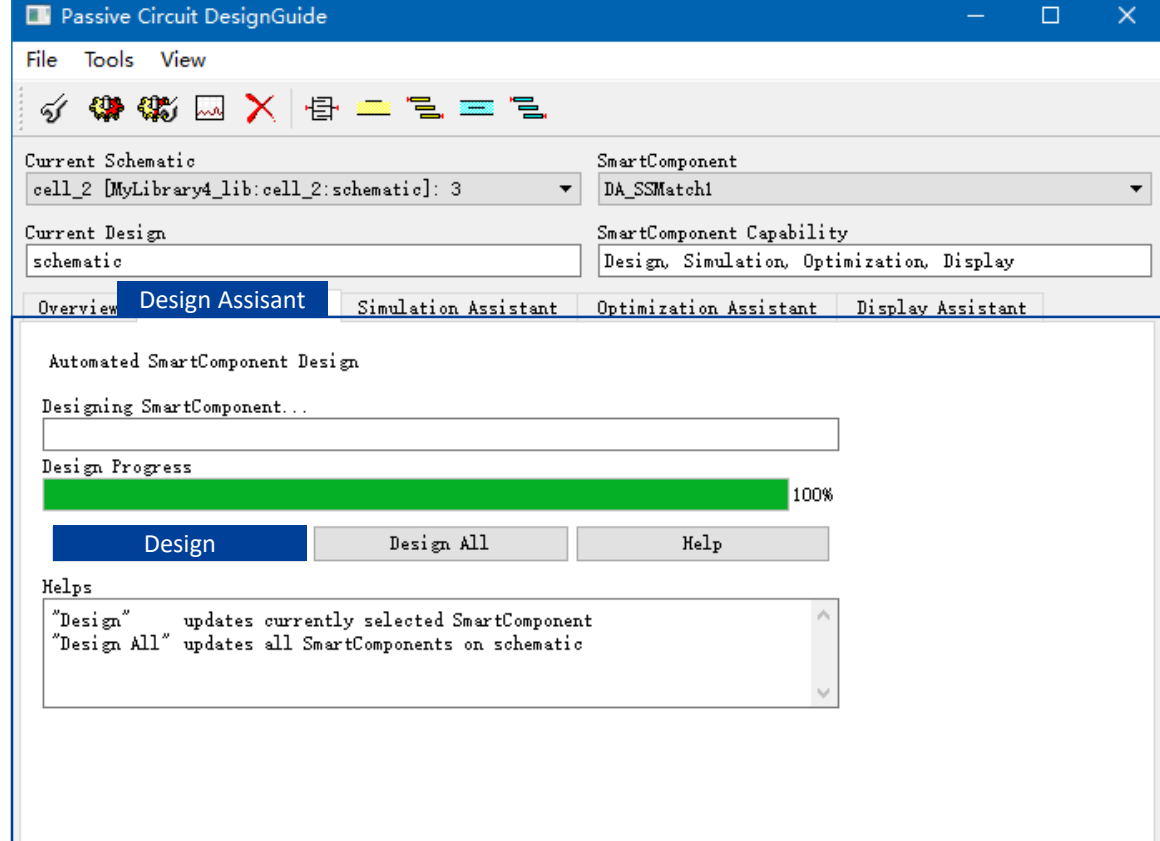

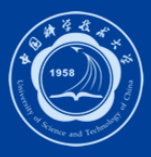

### **微带单支节短截线匹配网络设计与仿真**

• 在电路原理设计界面, 选中 <u>DA</u>\_SSMATCH,然后点击<sub>~</sub> 查看匹 配电路,点击 返回设计界面。

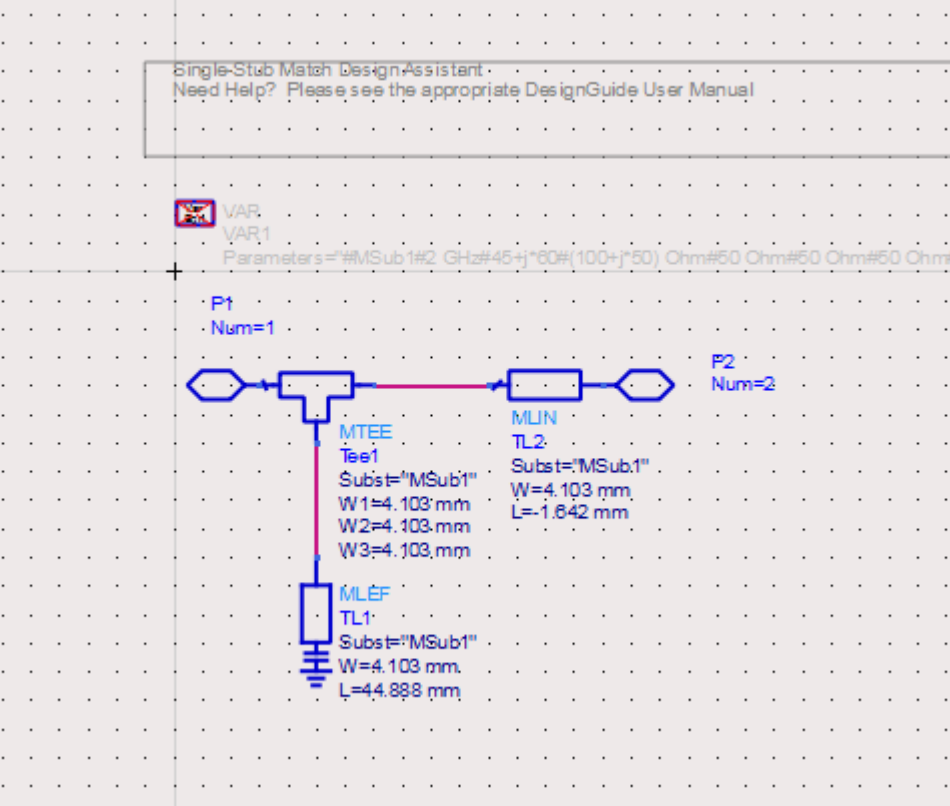

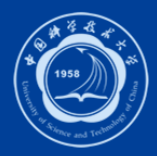

### **微带单支节短截线匹配网络设计与仿真**

- 单击 ▲ 图标, 返回到原理图;
- 单击 图标, 进行仿真;
- 单击 ™ 图标, 在结果窗口单击 选中要查看的图形,仿真结果输出。

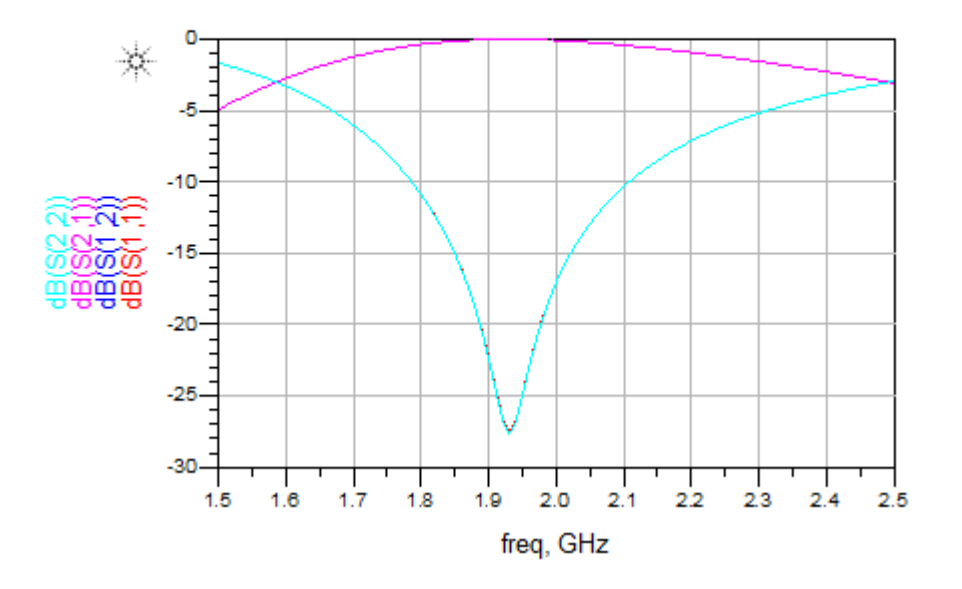

### **微带单支节短截线匹配网络设计题**

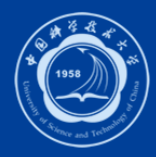

### • 设计目标

- 设计微带单支节短截线匹配电路, 使输出阻抗为Z<sub>s</sub>= (25-j\*25)Ohm的源与Z<sub>L</sub>= (100j\*25)Ohm的负载匹配,中心频率为2GHz
- 微带线板材参数:
	- 相对介电常数:9.3
	- 相对磁导率:1.0
	- 导电率:1.0e30
	- 损耗角正切:1e-4
	- 基板厚度:1.0mm
	- 导带金属厚度:0.015mm

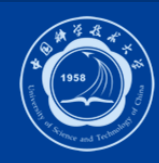

### **实验报告思考题**

- 常用的微波/射频EDA仿真软件有哪些?
- 用ADS软件进行匹配电路设计和仿真的主要步骤有哪些?
- 给出两种典型微波匹配网络,并简述其工作原理。
- 写出实验体会和建议。

### **微波/射频EDA软件**

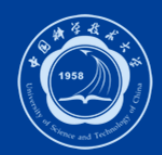

- 微波/射频EDA仿真软件与电磁场的数值算法密切相关,所有的数值算法都是 建立在Maxwell方程组之上的,了解Maxwell方程是学习电磁场数值算法的基 础。在频域,数值算法有有限元法(finite element method, FEM)、矩量法 (method of moments, MOM)、差分法(finite difference method, FDM)、边界元 法(boundary element method, BEM)和传输线法(transmission line matrix method, TLM);在时域,数值算法有时域有限差分法(finite difference time domain, FDTD)和有限积分法(finite integration technology, FIT)。
- 使用矩量法(MOM)的微波/射频EDA仿真软件有ADS、Ansoft Designer、 Microwave Office、Ansoft Esemble、Super NEC和FEKO;使用有限元(FEM)的 微波/射频EDA仿真软件有HFSS和Ansys;使用时域有限差分法(FDTD)的微波/ 射频EDA仿真软件有EMPIRE和XFDTD;使用有限积分法(FIT) 的微波/射频EDA 仿真软件有CST Microwave Studio和CST Mafia等。

- **Ansoft Designer** 
	- Ansoft Designer是Ansoft公司推出的微波/射频电路和通信系统仿真软件。它 采用了新视窗技术,可将射频电路系统、版图和电磁场仿真工具无缝地集成 到同一设计环境。这种集成不是简单的界面集成,其关键是Ansoft Designer 独有的"按需求解"的技术,即能够根据需要选择求解器,从而实现对设计 过程的完全控制。
	- Ansoft Designer还能方便地与其它设计软件集成到一起,并可以和测试仪器<br>连接,完成各种设计任务。主要应用于:频率合成器、功率分配器、合成器、 连接,完成各种设计任务。主要应用于:频率合成器、 放大器、混频器、滤波器、移相器、锁相等各种微波/射频电路设计以及电 路板和各种部件模块设计;通信系统设计;雷达系统设计;微带天线设计等。

### **Ansoft HFSS**

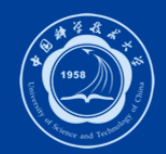

- Ansoft HFSS是Ansoft公司推出的基于有限元算法的三维电磁场仿真软件,是 世界上第一个商业化的三维电磁场仿真软件,业界公认的三维电磁场设计和 分析的电子设计工业标准。HFSS提供了简洁、直观的用户界面,精确自适应 的场解器和功能强大的电性能分析后处理器。能计算任意形状三维无源结构 的S参数和全波电磁场。
- HFSS软件拥有强大的天线设计功能。它可以计算天线增益、方向性、远场方 向图剖面、远场3D图和3dB带宽;绘制极化特性:包括球形场分量、圆极化 场分量和轴比。
- 由Ansoft HFSS和Ansoft Designer构成的Ansoft 高频解决方案是目前唯一以物 理原型为基础的微波 / 射频解决方案, 提供了从系统到电路直至部件级的快 速而精确的设计手段,覆盖了微波/射频设计的所有环节。

### **Microwave Office**

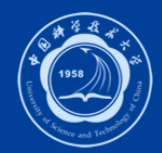

- Microwaye Office是AWR公司推出的微波EDA软件,为微波/射频平面设计提 供了完整、快速和精确的解答。它是通过"、VoltaireXL"和"EMSight"两个模 拟器来对微波 / 射频平面电路进行模拟和仿真的。
- 软件采用"voltaireXL"的模拟器来处理集。<br>问题、"voltaireXL" 模拟器内设一个元件 VoltaireXL" 模拟器内设一个元件库, 在建立电<br>频电路所用的元件, 其中无源器件有电感、电 新电路所用的 路、微带线、带状线、同轴线等等,非线性<u>器件有双极晶体管, 场效应晶</u> 体管,二极管等等。该软件采用"EMSight"的模拟器来处理任何多层平面结 构的三维电磁场的问题。" EMSight"模拟器是一个三维电磁场模拟程序包, 可用于平面微波/射频电路和天线结构的分析。其特点是把修正谱域矩量法 <u>与真观的视窗图形用户界面(GUI)技术结合起来,使得计算速度加快许多。</u>它 可以分析射频集成电路 (RFIC)、微波单片集成电路(MMIC)、 微带贴片天线和 高速印制电路板(PCB)等电路的电气特性。

### **CST MICROWAVE STUDIO**

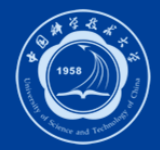

• CST MICROWAVE STUDIO 仿真软件是德国CST ( Computer Simulation Technology ) 公 司推出的高频三维电磁场仿真软件,是一款基于时域有限差分算法和PC机Windows 环境下的仿真软件。是为快速、精确仿真电磁场高频问题而专门开发的EDA工具。 它主要应用在复杂设计和更高的谐振结构。微波工作室可以通过散射参数使电磁场 元件结合在一起,把复杂的系统分离成更小的子单元,通过对系统每一个单元行为 的S-参数的描述,可以快速的分析和降低系统所需的内存。微波工作室考虑了 单元之间高阶模式的耦合,结构分成小部分而没有影响系统的准确性。传统的电路 仿真软件仿真是快速的,但是,当考虑集肤效应损耗和材料的复杂性,结果的准确 性将受到大幅度的影响。像微波工作室的3D仿真软件克服了这种限制,可以解决<sup>,</sup> 1.何形状的下所建立的麦克斯韦方程,包括复杂的材料模式。另外该软件; 放性体系结构,能为其它仿真软件提供链接,使微波工作室与其它 集成。目前该软件被广泛应用于移动通信、无线通信设计、信号完整性和电磁兼容<br>(EMC)等。具体应用范围包括耦合器、滤波器、平面结构电路、联结器、IC封装、 (EMC)等。具体应用范围包括耦合器、滤波器、平面结构电路、联结器、IC封装、 各种类型天线、微波元器件、蓝牙技术和电磁兼容/干扰等。

### **Winsmith或其它Smith圆图软件**

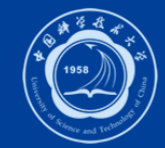

• Winsmith软件(或Smith-Chart等)是Smith圆图软件,运用这些软件可以快速 实现匹配电路的设计和阻抗的计算。